## JAK ODZYSKAĆ HASŁO DOSTĘPU DO DZIENNIKA ELEKTRONICZNEGO ?

Użytkownik, który loguje się pierwszy raz lub zapomniał hasło dostępu do dziennika elektronicznego , musi wykonać procedurę Przywracanie dostępu do konta podczas której otrzyma na swojego maila, link do strony, na której będzie mógł wprowadzić nowe hasło dostępu.

Jak to zrobić krok po kroku:

1. Wchodzimy na stronę logowania https://logowanie.edu.lublin.eu/

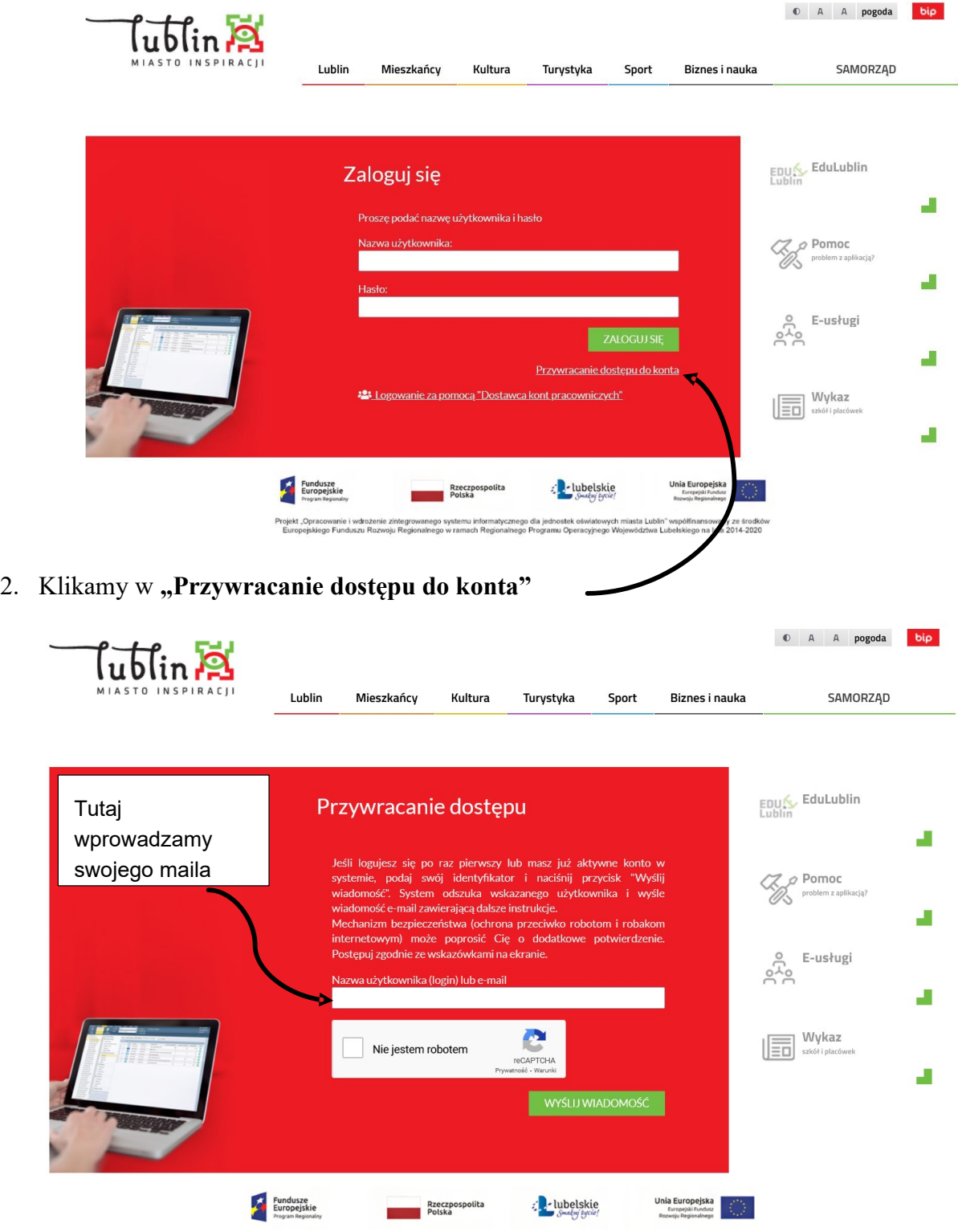

Projekt "Opracowanie i wdrożenie zintegrowanego systemu informatycznego dla jednostek oświatowych miasta Lublin" współfinansowany ze środków<br>Europejskiego Funduszu Rozwoju Regionalnego w ramach Regionalnego Programu Operac

3. Na wprowadzony adres otrzymujemy wiadomość z loginem do konta składający się z trzech pierwszych liter imiennie oraz czterech nazwiska i losowa liczba. Przykład Tomasz Kowalski otrzyma login *TOMKOWA45.* Poniżej loginu będzie również link w który należy kliknąć w celu ustawienia hasła. Hasło powinno zawierać przynajmniej 8 znaków, liczbę, dużą literę oraz znak specjalny (*np. @ # \$ %).*